# Public [web.lumiagm.com/108618861](https://web.lumiagm.com/108618861)

## Meeting ID: **108-618-861**

Om in te loggen moet u uw gebruikersnaam en wachtwoord hebben Pour vous connecter, vous devez avoir votre nom d'utilisateur et votre mot de passe To login you must have your username and password

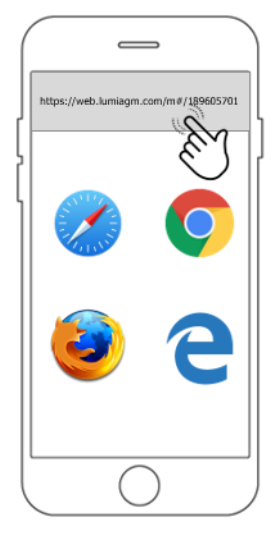

#### **Stap 1:** Ga naar [web.lumiagm.com/108618861](https://web.lumiagm.com/108618861) op de webbrowser van uw mobiele apparaat. Zorg ervoor dat de browser de laatste versie heeft.

## **Étape 1:** Allez sur

#### [web.lumiagm.com/108618861](https://web.lumiagm.com/108618861)

dans le navigateur web de votre appareil mobile. Assurez-vous que le navigateur est de la dernière version.

### **Step 1:** Go to

[web.lumiagm.com/108618861](https://web.lumiagm.com/108618861) on the web browser of your mobile device. Ensure the browser is of the latest version.

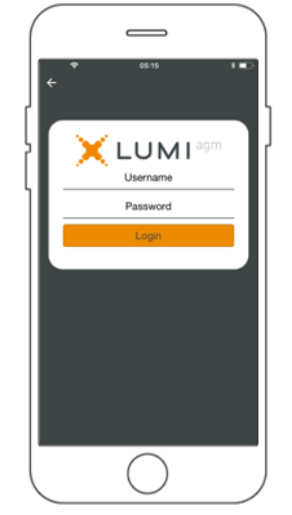

**Stap 2:** Log in met uw gebruikersnaam en wachtwoord.

**Étape 2:** Connectez-vous avec votre nom d'utilisateur et votre mot de passe.

**Step 2:** Log in with your username and password.

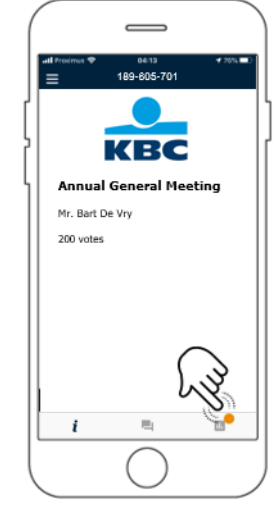

**Stap 3:** Na het inloggen krijgt u een welkomstpagina te zien met het bedrijfslogo en uw naam. Indien Prevoting actief is klik op het icoontje met het rode bolletje om u stem vooraf in te geven.

**Étape 3:** Après vous êtes connecté , vous verrez une page d'accueil avec le logo de l'entreprise et votre nom. Si le vote préalable est actif, cliquez sur l'icône avec le point rouge pour saisir votre vote à l'avance..

**Step 3:** After logging in, you will see a welcome page with the corporate logo and your name. If Pre-voting is active, click on the icon with the red dot to enter your vote in advance.

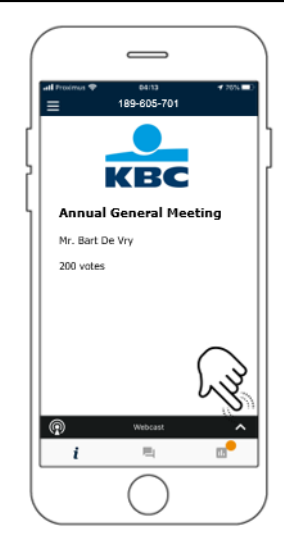

**Stap 4:** Wanneer de webcast beschikbaar komt, verschijnt de **Broadcast banner** onderaan. Druk op de banner om de webcast naar boven te halen

**Stap 4:** Wanneer de webcast beschikbaar komt, verschijnt de **Broadcast banner** onderaan. Druk op de banner om de webcast naar boven te halen

**Stap 4:** Wanneer de webcast beschikbaar komt, verschijnt de **Broadcast banner** onderaan. Druk op de banner om de webcast naar boven te halen

#### **Public** [web.lumiagm.com/108618861](https://web.lumiagm.com/108618861)

## Meeting ID: **108-618-861**

Om in te loggen moet u uw gebruikersnaam en wachtwoord hebben Pour vous connecter, vous devez avoir votre nom d'utilisateur et votre mot de passe To login you must have your username and password

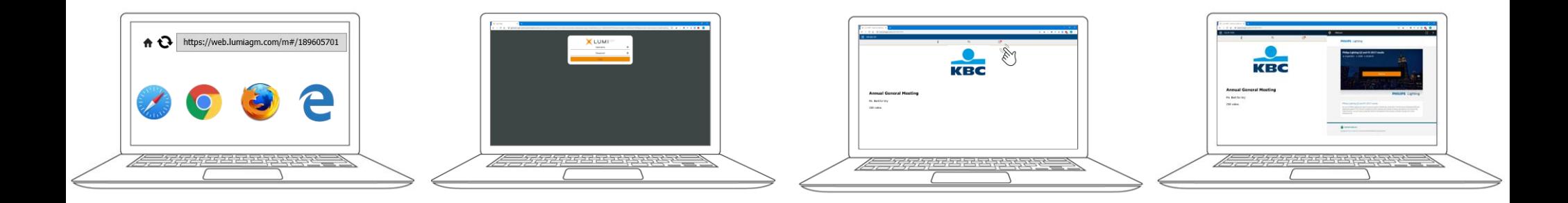

#### **Stap 1:** Ga naar [web.lumiagm.com/108618861](https://web.lumiagm.com/108618861)

op de webbrowser van uw computer. Zorg ervoor dat de browser de laatste versie heeft.

### **Étape 1:** Allez à

#### [web.lumiagm.com/108618861](https://web.lumiagm.com/108618861)

sur le navigateur web de votre ordinateur. Assurez-vous que le navigateur est de la dernière version.

### **Step 1:** Go to

[web.lumiagm.com/108618861](https://web.lumiagm.com/108618861) on the web browser of your computer. Ensure the browser is of the latest version.

**Stap 2:** Log in met uw gebruikersnaam en wachtwoord.

**Étape 2:** Connectez-vous avec votre nom d'utilisateur et votre mot de passe.

**Step 2:** Log in with your username and password.

**Stap 3:** Na het inloggen krijgt u een welkomstpagina te zien met het bedrijfslogo en uw naam. Indien Prevoting actief is klik op het icoontje met het rode bolletje om u stem vooraf in te geven.

**Étape 3:** Après vous êtes connecté , vous verrez une page d'accueil avec le logo de l'entreprise et votre nom. Si le vote préalable est actif, cliquez sur l'icône avec le point rouge pour saisir votre vote à l'avance..

**Step 3:** After logging in, you will see a welcome page with the corporate logo and your name. If Pre-voting is active, click on the icon with the red dot to enter your vote in advance.

**Stap 4:** Wanneer de webcast beschikbaar komt, verschijnt het **Broadcast paneel** automatisch aan de zijkant.

**Étape 4:** Lorsque le webcast devient disponible, **le panneau de diffusion** apparaît automatiquement sur le côté.

**Step 4:** When the webcast becomes available, the **Broadcast** panel will appear automatically at the side.